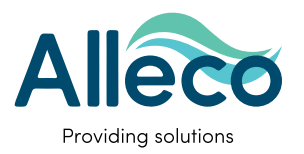

# **ALLHUB Internet & GPS buoy**

(version 7.4.2016)

# Quick Start Guide

distributed by  $A \overline{Q} U A \overline{Q} L U N G$  -

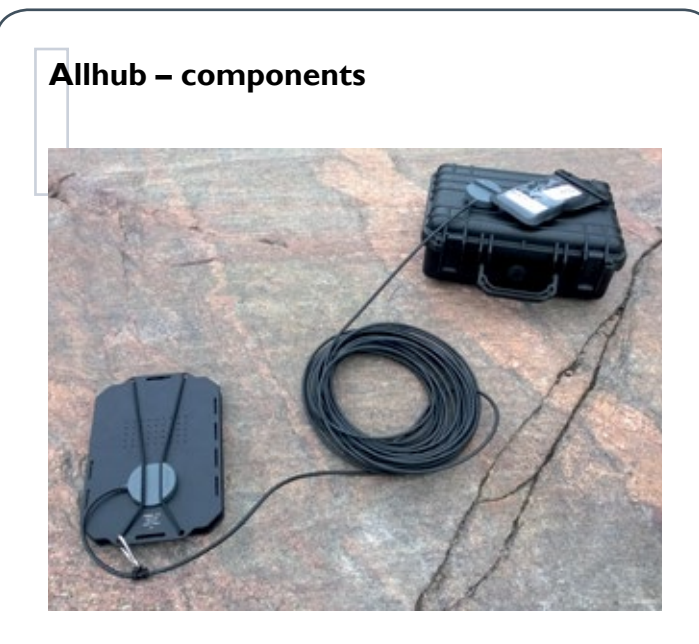

## **Set-up the GPS module**

- Turn on your GPS module (Garmin GLO) by pressing the ON/OFF button of the GPS module
- When the GREEN light is blinking it is searching for a GPS location -> when blinking turns into even light the connection is found
- When the blue light is blinking it is searching for a Bluetooth connection -> even blue light means a bluetooth connection is established
- If no connection has been established within 5 minutes – THE GPS MODULE WILL AUTOMATI-CALLY TURN ITSELF OFF
- Insert the GPS module into the watertight pouch

# **SIM card for your 3G Mobile internet module**

- For your internet to work you need a SIM card that allows 3G connectivity in your area
- Insert the SIM card in the Mobile internet module in case the SIM card is locked with a PIN
- De-activate the PIN of the SIM card by inserting the SIM card in a mobile phone -> go into settings -> de-activate the PIN

# **Set up your Mobile internet module (TP-LINK)**

- Open the lid of the module to find the name of the wifi network (SSID) and WiFi password (on the inside of the lid on the back)
- Turn the module on
- Connect your Alltab to the wifi network of the module -> Your Alltab will now remember the wifi network and password automatically for future use
- Insert the internet module into the watertight pouch with the GPS module and close it

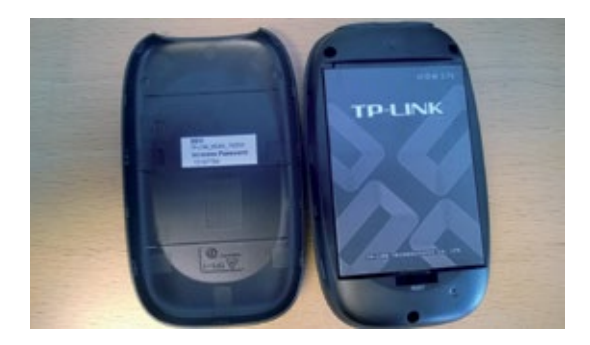

#### **Attach the antenna**

- Attach the antenna with the provided bungee cords & hooks, as in the picture
- Attach the disc at the other end of the antenna to the surface unit
- For more flotation you can insert the pouch with your GPS & internet modules into the carrying case and attach the disc of the antenna to the outside of the carrying case with the second bungee cord supplied
- Alternatively you can attach the watertight pouch with the antenna fixed to it to any flotation device of your choosing

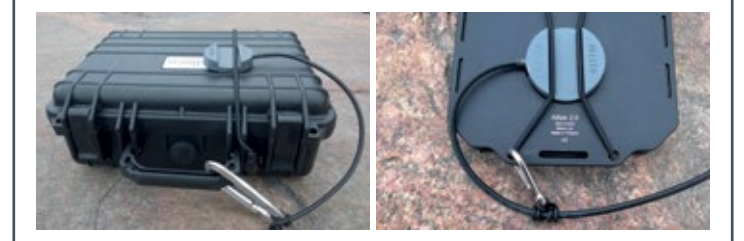

# **Turn on your Alltab & Activate "Bluetooth location"**

• Activate the "Bluetooth location" app to receive the signal transmitted by the GPS module

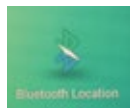

- The Alltab will automatically look for available Bluetooth connections
- Allow connection to GPS module
- The Alltab will in the future automatically connect to the GPS module in question when activating "Bluetooth location"

## **Enjoy your new dive experience**

With the buoy connected you can now enjoy GPS and internet while diving.

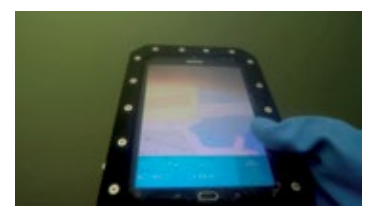

#### **Important safety information**

**WARNING!** This product is not a substitute for proper diving safety- and navigational equipment or backup instrumentation. Make sure that you use proper instrumentation including a depth gauge, compass, submersible pressure gauge, timer or watch.

The position given is only an approximation.

Alleco takes no responsibility in respect to the accuracy of the GPS unit, compass, maps, communication or your approximate position.

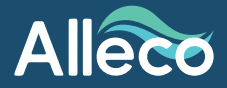

Alleco Ltd Veneentekijäntie 4 FI-00210 Helsinki Finland

E-mail: info@alleco.fi Phone: +358 45 679 0300